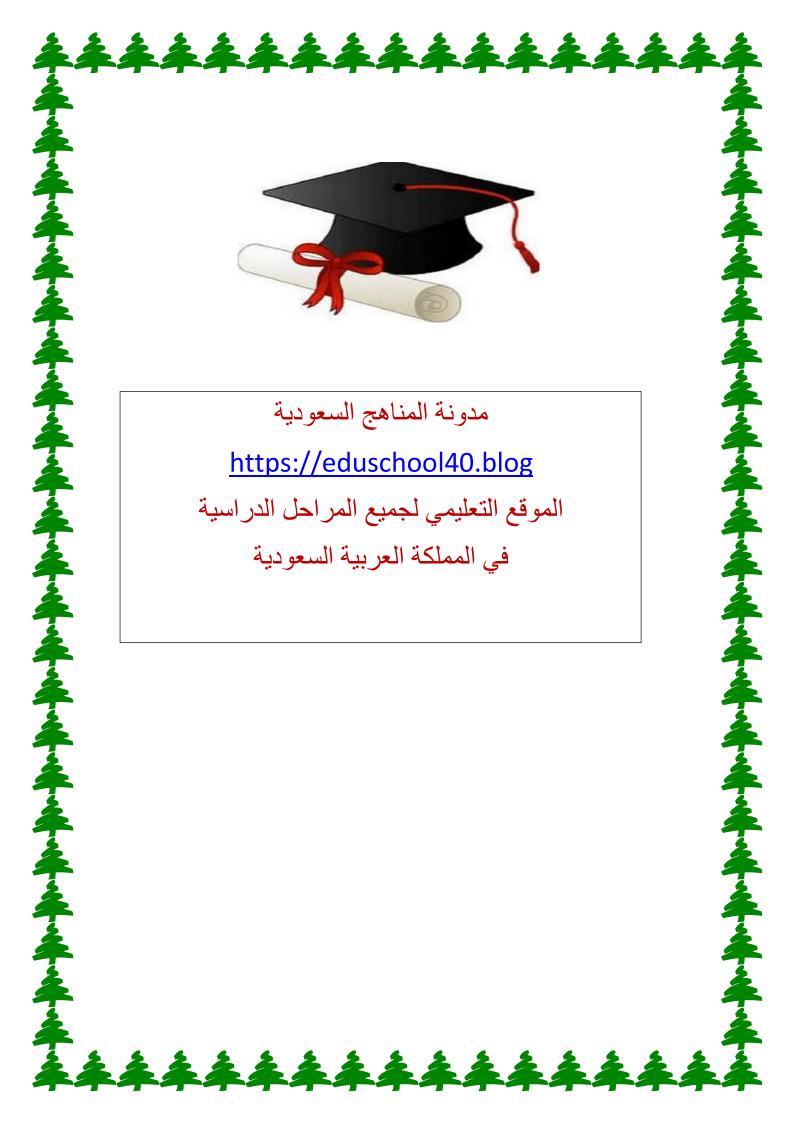

Kingdom of Saudi Arabia
Ministry of Higher Education
Department of Computer Science
Preparatory Year Deanship
Prince Sattam bin Abdulaziz University

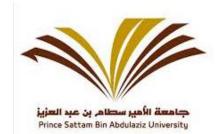

Assignment : MS Excel

Time: 90 minutes

Total Marks: 8 Marks Course: Computer Skills Course Code: CT140/1400

Semester II -1441

## NOTE:

- 1. Each Question carry 1 Mark.
- 2. Save this file with your University ID and Name.
- 3. Send this file through Black Board Assignment.

Note: Create MS Excel 2010 File with your Name and Student ID (example *Mohammed-4050607080*) on "Desktop"

1. Add the data as shown in the figure below.

| M  | Α                                                                          | В            | С         | D         | Е         | F         | G           | Н          | 1       | J                                     |
|----|----------------------------------------------------------------------------|--------------|-----------|-----------|-----------|-----------|-------------|------------|---------|---------------------------------------|
| 1  | Yearly Sales Report                                                        |              |           |           |           |           |             | 16665      | 12 22   | 1.11 12271                            |
| 2  | S.N                                                                        | Product Name | Sales     |           |           |           | Total Sales | Average    | Minimum | 1 1 1 1 1 1 1 1 1 1 1 1 1 1 1 1 1 1 1 |
|    |                                                                            |              | Quarter 1 | Quarter 2 | Quarter 3 | Quarter 4 |             | Sale       | Sale    | Result                                |
| 4  | 1                                                                          | Juice        | 9         | 4         | 10        | 52        | 75          | 18.75      | 4       | High Sale                             |
| 5  | 2                                                                          | Water        | 1         | 2         | 21        | 4         | 28          | 7          | 1       | Low Sale                              |
| 6  | 3                                                                          | Bread        | 7         | 6         | 10        | 11        | **          | 22         |         |                                       |
| 7  | 4                                                                          | Butter       | 2         | 8         | 23        | 4         | 99          | 20         |         | (3)<br>Ye                             |
| 8  | 5                                                                          | Lusine       | 5         | 7         | 40        | 45        |             |            |         |                                       |
| 9  | 6                                                                          | Milk         | 1         | 4         | 41        | 77        | 8           | 5):<br>5): |         | 3                                     |
| 10 | 7                                                                          | Laban        | 5         | 4         | 12        | 7         |             |            |         | 8                                     |
| 11 | 8                                                                          | Yogurt       | 4         | 14        | 10        | 7         | 34          | 7.         |         |                                       |
| 12 |                                                                            |              | COUNT     | 32        |           | (1-       |             | 60         | V-      | 0                                     |
| 13 |                                                                            | ,            | COUNTA    | 8         |           |           |             |            |         |                                       |
| 14 |                                                                            |              |           |           |           |           |             |            |         |                                       |
| 15 | 1. Calculations: Total Sale = Quarter1 + Quarter2 + Quarter3 + Quarter4.   |              |           |           |           |           | 00          |            |         |                                       |
| 16 | 2. Average Sale in ( Quarter1 + Quarter2 + Quarter3 + Quarter4).           |              |           |           |           |           |             |            |         |                                       |
| 17 | 3. Minimum Sale in (Quarter1 + Quarter2 + Quarter3 + Quarter4).            |              |           |           |           |           |             |            |         |                                       |
| 18 | 4.CONDITION: IF Total Sale Less Than "35" then "Low sale" else "High Sale" |              |           |           |           |           |             |            |         |                                       |
| 19 |                                                                            |              |           |           |           |           |             |            |         |                                       |

- 2. Merge cells: According to the above Figure where ever required.
- **3.** Find out *Total Sales* using **Sum** Function in cell G4 to G11.
- **4.** Find out *Average Sale* using **Average** Function in cell H4 to H11.
- **5.** Find out *Minimum Sale* using **Min** Function in cell I4 to I11.
- **6.** Find out Sale Result (Low Sale / High Sale) using **IF condition** as given in figure (In cell J4 to J11.)

Note: (condition: IF 'Total Sales' less than "35" then "Low Sale" else "High Sale".

- **7.** Count the value from cells: (C4:F11) using **COUNT** function.
- **8.** Count the value from cells: (B4:B11) using **COUNTA** function.